# IMP H/J GSE

# Varian 520/i Software Summary

 $\mathbf{b}$  by

## Curt Widdoes

May 7, 1972

# Useful SRL Programs

 $\mathbf{r}$ 

 $\mathcal{E}$ 

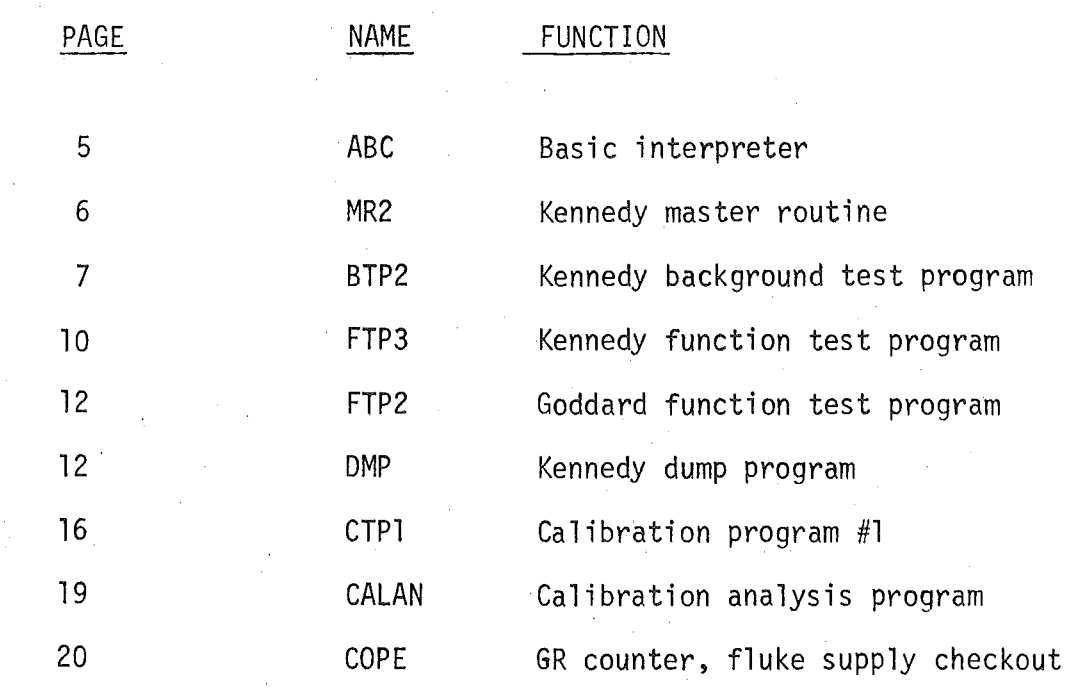

INDE. OP PROGRAMS  $*$   $\frac{1}{2}$  $5 - 28 - 72$  $\cup$  1 TAPE ID RECORD. MASIER ROUTINE #2 WITH PATCHES STAGES I AND 2. THEE WASTER CREATED 5-26-72. MR2 ASSEMBLY 1-11-72 /2000-201F;1C00!  $02$  $DADI$  #2 5-28-72 /1453-1702;16401  $31.3$ r)wEn FAIL-RESTARI #1 5-28-72 /FFF0-0002,0020-00DD;1C00!  $J4$ ADD ILOTE ADDEMBLER #4 5-28-72 /0000-0EF6:0000!  $(12)$ ADSILOTE ASSEMBLER #4 WITH MTA MODIFICATIONS 5-28-72 70000-0EF6, 1680-173B; 00001  $\Delta$ i i s LINAING LJADEN #2 5-28-72 /14EE-1702314EE!  $07$ DE (UEEE) AND BD (OFSA) MATH SUBS 5-28-72 /OEEE-OFFF;1COO! OB. DB (12EE) AND BD (135A) MATH SUBS 5-28-72 /12EE-13FF;1COO! UY. DET WITH PF AND MAIN. VIRGIN. PATCHES STAGES 1,23,3,4556. ASSEM  $1 - 20 - 72$ . STORED 5-28-72 /0000-OFFFJ0100!  $4.4$ BEDS ARE MASTER BUFFER SETUP 3. STAGE 1 PATCHES. NEEDS ARE MASTER ROULINE #2 JvERLAT. STORED 5-28-72 /0000-18BF;1COO! **UB**  $CALIBLH11)$ N Phogham #1. Paiches STAGES 1.3 3A,4A,5A,6A,7A,8,0 PAPER IAPE CREATED 7-12-71. SIORED 5-28-72. START ADX ODE1.  $70000 - 0$ FFF, IIF0-13FF; ODE1!  $\overline{OC}$ CALAN. PAICHES STAGES 1,2,3. PAPER TAPE CREATED 7-14-71. STORED 5-25-72 • START ADA ODE1 • /0000-14B2; ODE1! **UD** FIFE. PATCHES STAGES 1,2,3,4,5. ASSEM 7-26-71. PAPER TAPE MADE 9-22-71. STORED 5-28-72. START ADX ODE1. /0000-OFFF.135A-13FF.ODE1! ÖЕ BTP2. VIRGIN. ASSEM 2-2-72. PATCHES STAGES 1,2,3,4,5,6,7,6. SIDAED 5-28-72 /0000-13FF;0100!  $O<sub>1</sub>$ FIFS. VIRGIN. ASSEM 2-2-72. PATCHES SIAGES 1,2,3,4. STORED  $5 - 28 - 72$  /0000-13FF30100! PATCH MUST STAGE  $\subseteq$  $10$ TAPE WAITE PRORAM. VIRGIN. PATCHES STAGE 1. ASSEM 5-26-72.  $1000 - 13$  Fb  $-28 - 72$  /0100 -0400, 1000 -13FF; 0100!

 $E$ a)  $F$ 

## Obsolete SRL Programs

NAME

BTPl

FTPl

MR<sub>1</sub>

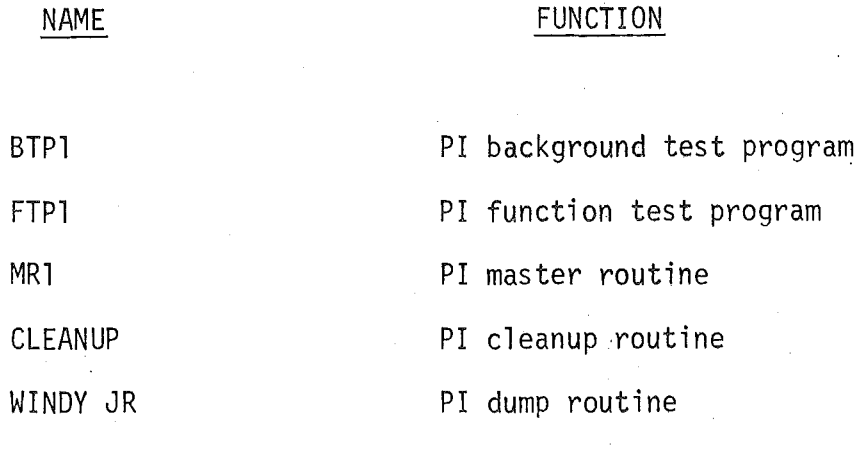

-3-

## Varian and Varian-Based Programs

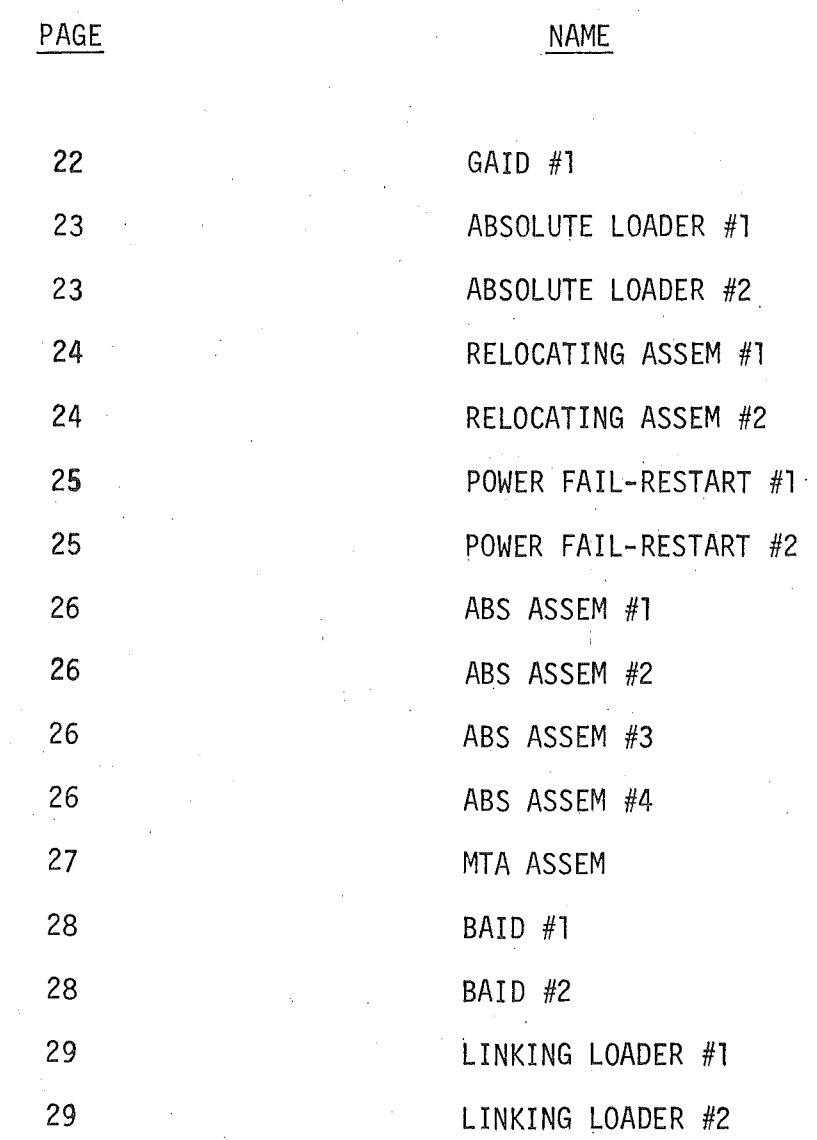

#### ABC (Abbreviated Basic-Like Calculator)

I ABC is a Basic-like interpretive language run under the ABC interpreter. A description of the language can be found in "Summary of ABC Language", Curt Widdoes, 11-15-71. A summary of the operation of the interpreter follows:

- l. Starting address \$032A
- 2. Latest assembly 10-1-71 1 part patches stage l
- 3. The ABC interpreter wipes out MR2, therefore special procedures must be used in loading ABC.

To load ABC from paper tape, use absolute loader #2 and proceed normally.

To load ABC from mag tape, use MR2 to load OOOO-l8BF, then load the rest of ABC from paper tape using absolute loader #2. The portion of ABC which overlays MR2 is punched separately exactly for this purpose.

MR2 must be reloaded after using ABC. Use the absolute loader #2 to load MR2, or else use absolute loader #2 to load MR2 bootstrap and then bootstrap MR2 in from mag tape.

#### Master Routine #2 (MR2)

l. starting addresses:

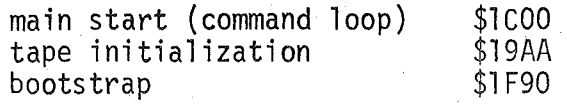

2. latest assembly 1-9-72 and 1-11-72 2 parts patches stages 1,2

3. loading MR2 from paper tape: use absolute loader #2

4. bootstrapping MR2 from mag tape:

place tape at load point

place deck on line

load MR2 bootstrap using absolute loader #2 start at address \$1F90

5. commands:

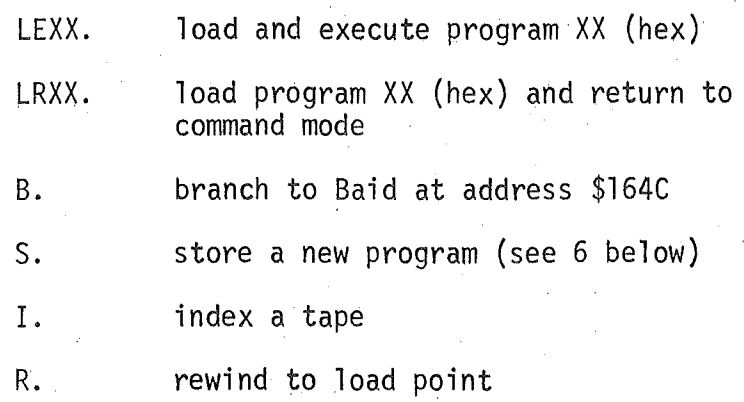

6. After the S command, a program ID is required in the following format: NAME AND COMMENTS/XXXX-XXXX,XXXX-XXXX,XXXX-XXXX,XXXX!

Up to three address fields may be specified. Addresses may be any hex numbers, zero-filled and right justified in a four-character field.

### Background Test Program #2 (BTP2)

l. starting addresses:

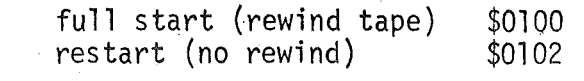

- 2. latest assembly patches stages 2-2-72 1,2,3,4,5,6 l Part
- 3. load BTP2 from mag tape or paper tape, MR2 must be resident.
- 4. commands:

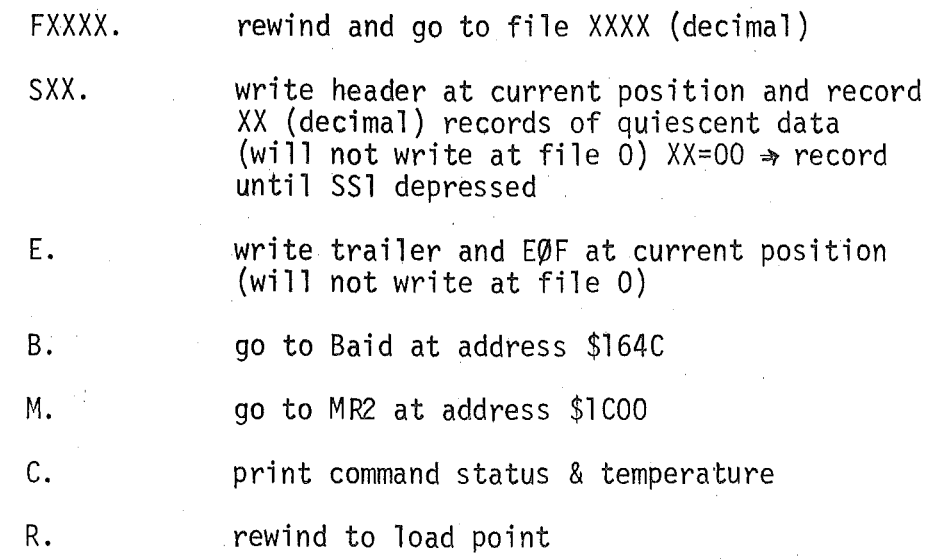

5. header-trailer options:

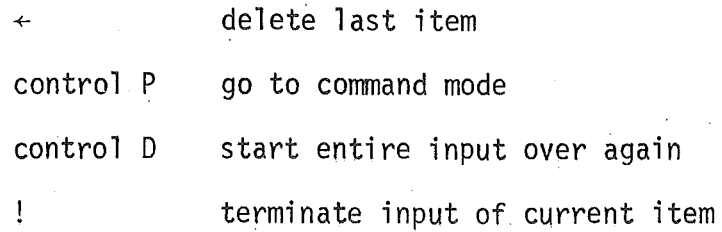

-7-

#### BTP2 (cont.)

6. sense switch options:

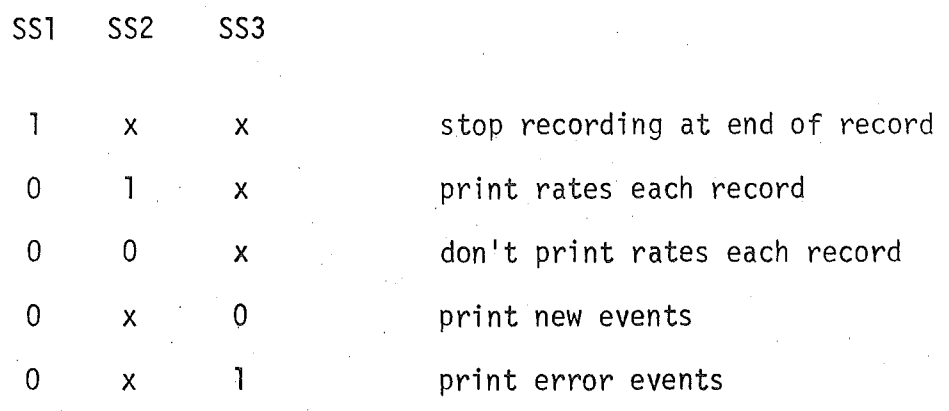

Note: since rate info is saved until it is printed, the first set of rates printed after SS2 is depressed may be a set that was accumulated in a previous subcom state.

7. the DMP program may be used to dump BTP2 tapes

8. TTY printout event error codes:

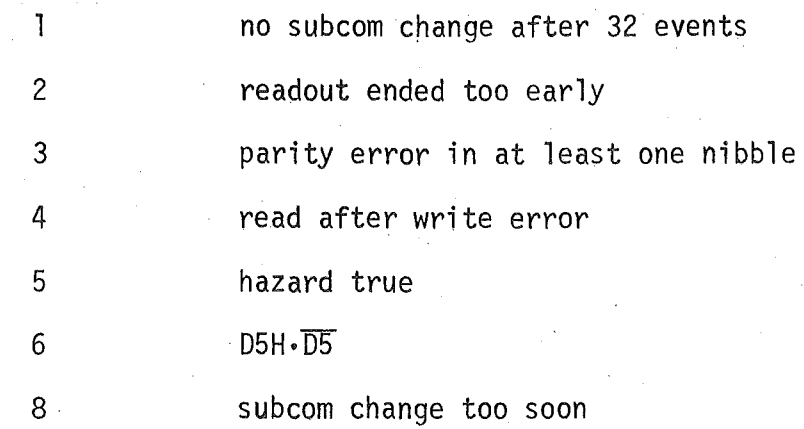

Note: ignore the first 8 error in a file if it occurs in the first record.

9. During recording of data, the TTY keyboard and reader are enabled. If a control Pis sensed, recording will be terminated in the end of the

BTP2 (cont.)

current record.

Note: to insure that the control Pis received, press repitition control P over an event-line boundary. Printing of events will stop when control P is received.

Function Test Program #3 (FTP3)

l. starting addresses:

 $4.$ 

 $5.$ 

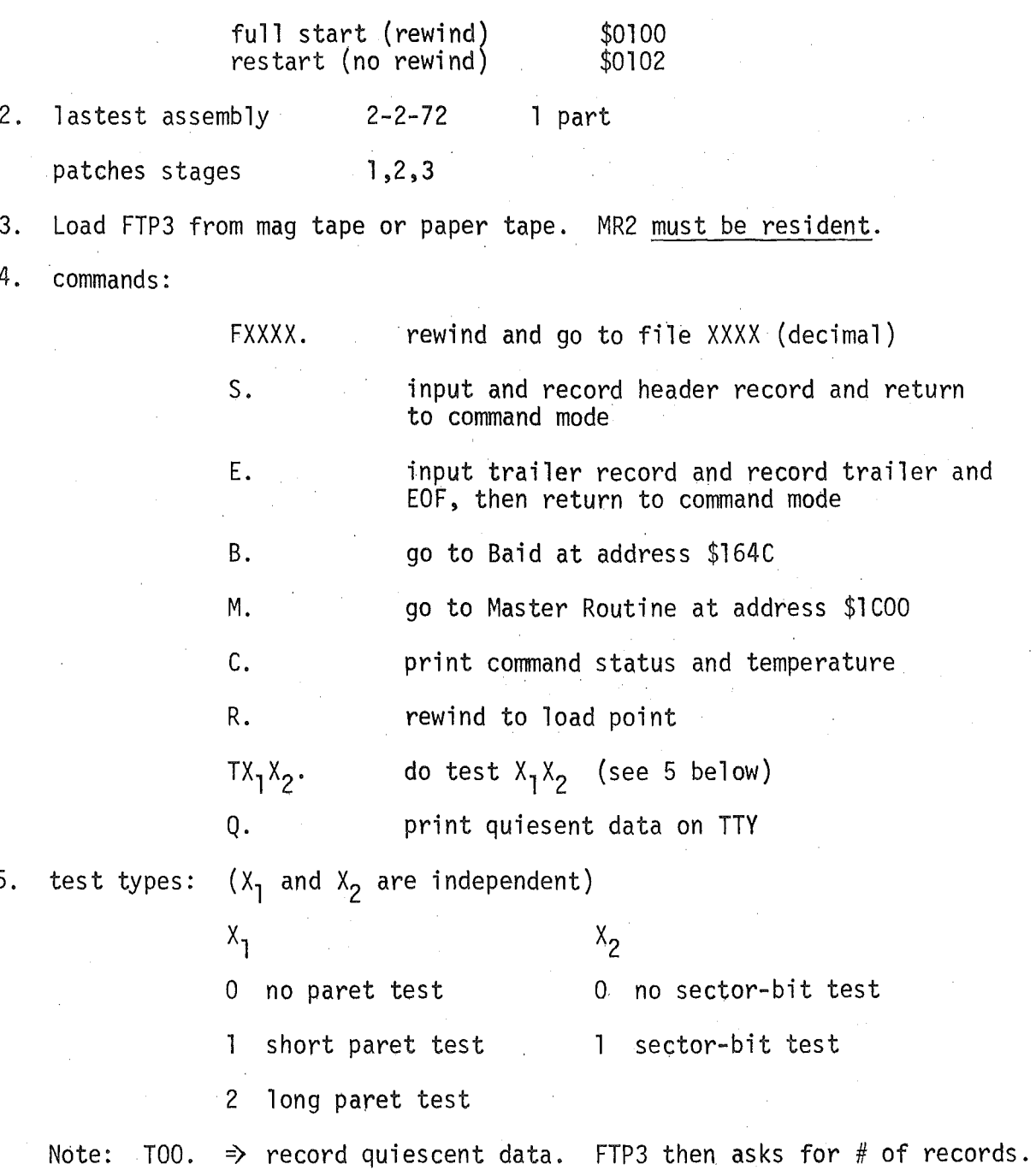

6. sense switch options during recording: SS1 SS2 SS3  $\mathbf{I}$  $\overline{0}$ **X X X X**  7. sense switch options during printing SS1 SS2 SS3 1 0  $\Omega$ 0 **X**   $\mathbf{1}$ 0 0 **X X**   $\Omega$ 1 8. error codes in TTY printout 1 2 3 stop recording at end of record record indefinitely stop printing after this event do not print print new events print error events no subcom change after 32 counts readout ended early parity error in at least one nibble

8 subcom change too soon 9. FTP3 will not write data or header or trailer records at file 0.

hazard true

 $DBH \cdot \overline{DS}$ 

5

6

FTP3 (cont.)

Function Test Program #2 (FTP2)

l. starting address:

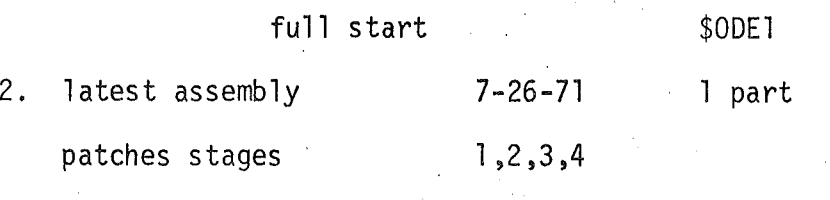

3. Load FTP2 from magtape or paper tape. FTP2 is self contained.

4. commands:

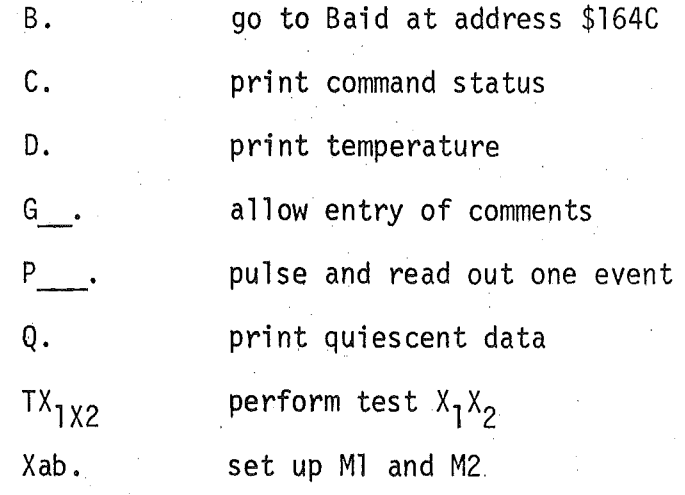

5. Full details are contained in "FTP2 Documentation", Curt Widdoes, 8-2-71

#### DMP (dump program)

DMP dumps formatted (BTP2 format) tapes and unformatted tapes.

l. starting addresses

full start (rewind)  $$0100$ 

restart (no rewind) \$0102

note: restart does not mess up the file or record counters in DMP

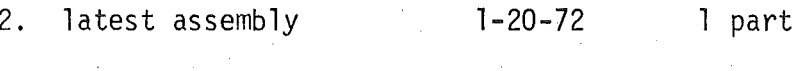

patches stages 1,2,3,4,5

3. operating procedure:

First do a full start to rewind the tape and reset DMP. DMP will remember its position on the tape until some manual intervention makes that memory invalid.

Answer the opening dialogue as in this sample:

FIRST FNHN: 1, 1.  $LAST$  FN $KN$ : 2, 4. HEA OR NJRMAL: N. Jf'OJNSi 1>0,l ...

Each item is described below:

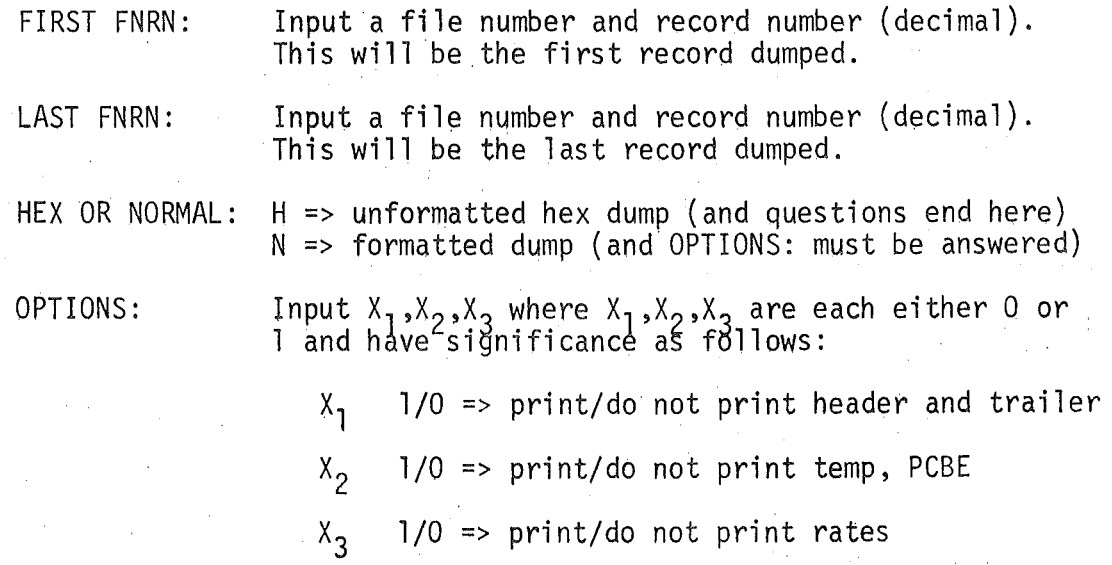

#### DMP (cont.)

4. sense switches control printing of events in the formatted dump as follows:

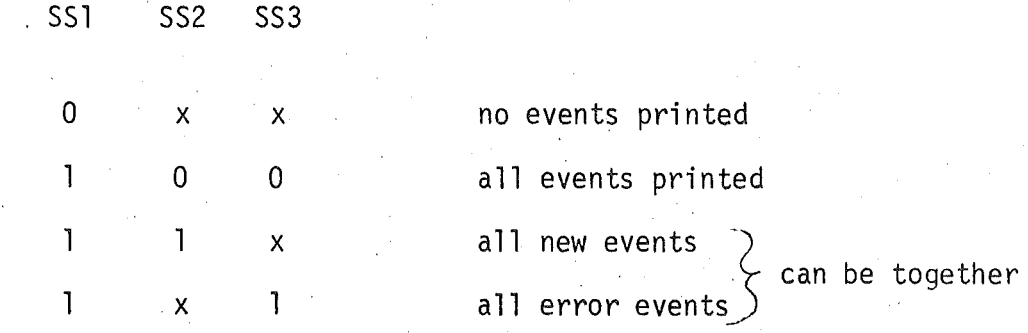

5. In both formatted and unformatted dumps, the following information is printed out at the beginning of each record (one exception below)

FNRN XXX XXXX REC LEN XXXX ERRORS:

The FNRN item is the actual FNRN as counted by the DMP program. Errors that may appear are:

REREADl or REREAD2 for both formatted and unformatted

LEN (length) formatted only

CS (checksum) formatted only

The REREAD error indicates how many times the record was read and the hardware signalled that a parity error occured. The record will be read no more than three times.

Note that the LEN, CS, or REREAD2 errors cause the record in error to be dumped in the unformatted (hex) mode even if the formatted mode was selected.

The only time when the FNRN header information is not printed at the beginning of each record is when the formatted dump mode has been selected, SS1 = 0, and the option entries  $x_1 = 1$ ,  $x_2 = 0$ ,  $x_3 = 0$ , i.e., when only headers and trailers are being dumped.

#### DMP (cont.)

6. tape positioning:

The DMP program remembers where the tape is and goes directly to the correct file and thence to the correct record without rewinding when the command dialogue is completed.

For example: if the tape is at file 50 and DMP is dumping records and we want to abort the current dump in order to start at file 60, then proceed as follows:

> press step press reset load address \$0102 (restart address) press run

input the appropriate information

The tape will not be rewound. DMP will proceed directly to file 60.

Note that if we want to go to file 1 from file 50 it would be faster to start at address \$0100 so that the tape will be rewound quickly.

7. When DMP has dumped the last record of the last file of data on a tape, but has been commanded to print more files, it will either loop rereading the EOF and printing EOF on the TTY, or it will read on toward the end of the tape. In either case, the operator is likely to become aggravated. This problem is too trivial to warrant fixing. The operator should know which file is the last file on the tape.

-15-

#### Calibration Program #1 (CTPl}

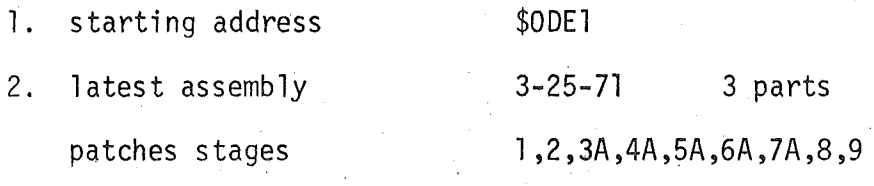

3. Load CTPl from magtape or paper tape. It is self contained.

4. When CTPl starts it asks the following questions and expects answers as below:

> n favJJ l E C DATE:  $5-7-72$  AND  $1^{\circ}$  CAN WHITE LOIS OF COMMENTS HERE. J.i-'~lJN: le DETECTORS:  $01,02,03,07$ CHANNEL>: 0500,0700,0678,1234,  $2000$ ,2345,1234,1234,0987,6789,1234,5432,5678,

Each item is described below:

REMOTE put fluke supply in remote, turn on paper tape punch, and type C

DATE: enter date and comments for CALAN

OPTION:  $0 \Rightarrow 1000 \text{ pulse sample}$  l => 10000 pulse sample

DETECTORS: enter each detector number in zero filled decimal

 $\div$  at beginning of a number field restarts detector input;

illegal character inside a number field  $\Rightarrow$  ? is typed

and field input is restarted

CHANNELS: enter each channel number in zero filled decimal; only 32 channels allowed.

> $+$  at beginning of a number field restarts channels input; illegal character inside a number field  $\Rightarrow$  ? is typed and field input in restarted.

CTPl (cont.)

 $\langle$  at beginning of number field => delete the last existing field if there is at least one

Note: S. as the first characters of the detectors or channels

input => use the standard detector or channel table.

See next page for a printout demonstrating the special options.

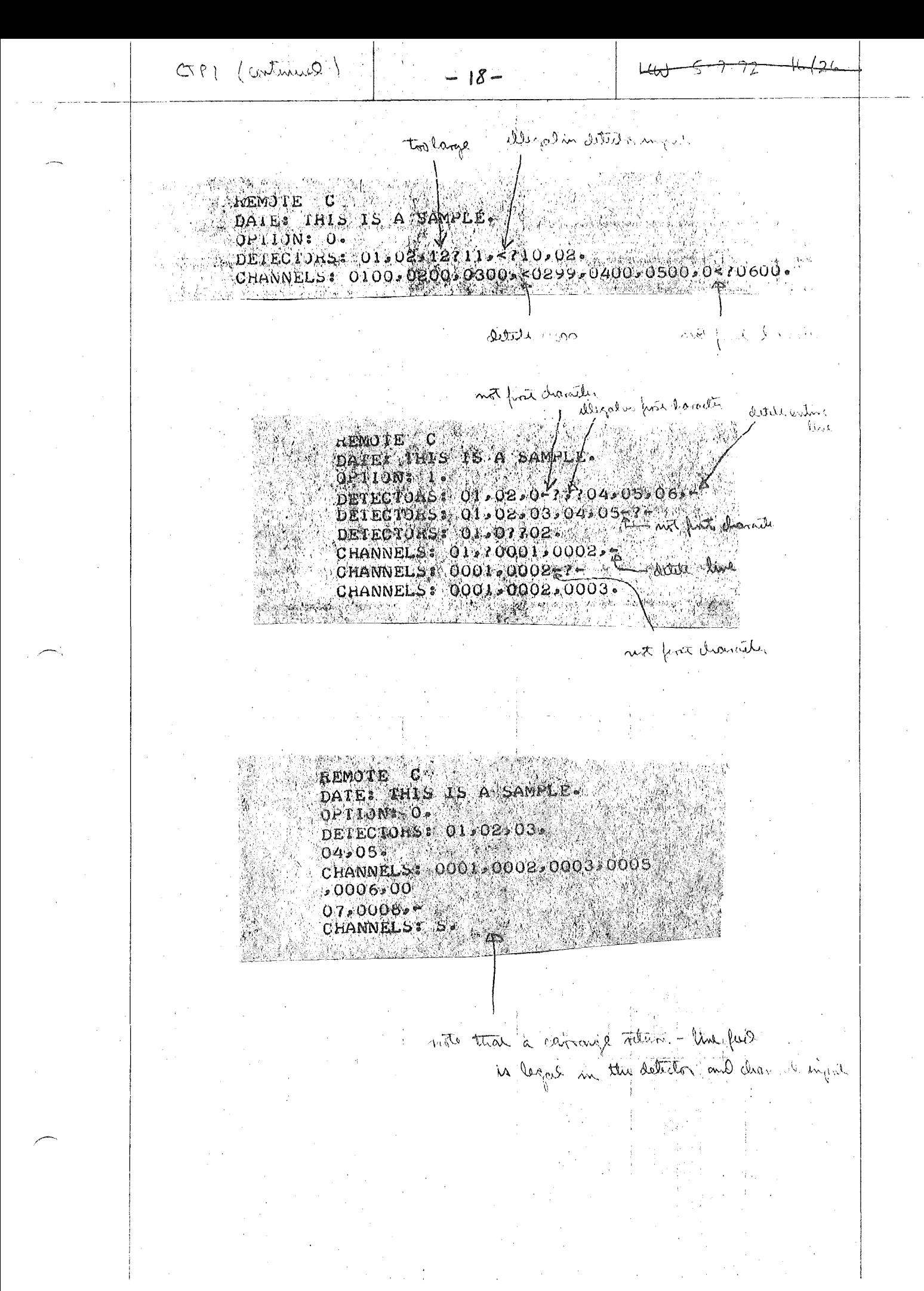

#### Calibration Analysis (CALAN)

.This program performs analysis of a calibration paper tape produced by CTPl (calibration program #1) assembled 3-25-71. Operate as follows:

1. Load CALAN from magtape or paper tape (it is self contained)

2. Start at address \$0DE1

3. Feed in calibration tape, starting at blank leader

4. Let program run until tape is through

5. Feed in next tape

6. Continue until done.

Note: Latest assembling 7-6-71 Patches stages 1,2,3

#### Check Out Peripheral Equipment (COPE)

This program checks out the Fluke power supply and GR counter. Operate as follows:

- l. Load program COPE from magtape **or** paper tape. COPE is self contained.
- 2. Set up hardware. EIS need not be connected.
- 3. Start COPE at address \$010F
- 4. Repeat the following sequence until each bit of the GR counter has been checked:
	- a. set up a number in GR counter using 10 MHz pulses internal to GR counter
	- b. press run
	- c. compare number printed with GR counter number (they should be equal)

Note: if SSl is depressed the counter will be enabled and reset

immediately after the number is printed over the TTY.

5. Set up the Fluke DVM to monitor the Fluke supply voltage

- 6. Start COPE at address \$014A.
- 7. Put Fluke in remote.
- 8; Perform the following procedure:

press run

verify output voltage 10  $\mu$ V, 20  $\mu$ V ... 90  $\mu$ V, 0

press run

verify output voltage 10  $\mu$ V, 20  $\mu$ V ... 90  $\mu$ V, 0 press run

verify output voltage 100  $\mu$ V, 200  $\mu$ V, ... 900  $\mu$ V, 0

press run

verify output voltage  $1 \vee$ ,  $2 \vee$ , ...  $9 \vee$ , 0

-20-

# COPE (cont.)

# 9. Test is completed

Note: Latest assembly 6-23-71

# Patches stage 1

 $-21-$ 

 $Gaid$  #1:

VDM #9200203-009A 5-28-70  $OBO4-OFC2; OE2E$ 

Absolute Loader #1:

VDM #9200303-054A 5-28-70

IFAE-IFFF (Bootstrap format)

#### Absolute Loader #2:

Identical to Absolute Loader #1 with the following exceptions:

IFAE-IFC2 has been modified to simplify the operating procedure.

Operating procedure changes:

Q and C need not be set. After loading the Absolute Loader  $#2$  with the Bootstrap Loader, proceed as follows:

1) Set P as follows:

a)  $P = 1FB3$  to halt after loading.

b)  $P = 1FB7$  to continue after loading.

 $2)$  Run.

 $\bar{z}$ 

IFAE-IFFF (Bootstrap format)

Relocating Assembler #1:

VDH #9200303-004C 4-8K 3-15-70 0000-0EED;0000

Relocating Assembler #2:

Identical to Relocating Assembler #1, with the following exceptions:

 $-24-$ 

0009 107E 400 Bytes literal definitions

000B 1146 50 Literal symbolic definitions

000D 17FC 429 Symbols

Operating procedure is identical.

0000-0EED;0000

 $-25$ - Lew  $5-7-11$   $22/2$  Power Fail-Restart

Power Fail-Restart <u>机</u>:

VDM #92U0103-074B 4-02-70

0000-0002,0020-00DD;0000

Power Fail-Rostart #2:

Identical to Power Fail-Restart #1 with the following exceptions: Reassembled in sector #5, 1742-17FF.

Operating procedure is identical, except all halts are displaced from their Power Fail-Restart #1 positions by  $1722_{16}$ .

0000-0002,1742-17FF;1820

 $L(Q) \leq 3$  .  $35/2C$  Absolute Assembler

Absolute Assembler  $#11$ 

VDM #92U0303-002C 1-07-70 0000- OECC; 0000

Absolute Assembler *#2:* 

Identical to Absolute Assembler  $#1$ , with the following exceptions:

-26-

OE67 17FC 439·Symbols

OEC2 1058 400 Bytes literal definitions

OEC4 1120 50 Literal symbolic definitions

Operating procedure is identical.

oooe-oEcc;oooo

Absolute Assembler #3:

VDM #92U0303-002D 8-20-70

OOOO-OEF6;0000

This version corrects the BRM=37 problem

Absolute Assrnebler #4:

Identical to Absolute Assembler #3, with the following exceptions:

OEC2 17FC Do not destroy Master Routine

Operating procedure is identical.

OOOO-OEF6;0000

Mag Tage Assessment (MTA) 272  $1005 - 7 - 72 - 24/22$ Mr A is a coldivation of Natitie Macular #4 To also between the concept future of the on magnetic trips. Drucking providences 1 Load Montate Arrandler #4. (2) Overlag with MTA patch assumbled 1-29-72, MRZ must be resident. Put thank take on mag top unt at low point  $(3)$ Start of alleres \$16ES. Computer will half at O  $(\mathfrak{P})$ 6 set ssi, ssz, ssz down for para 1 Pros num. Computer will halt continue internation.  $\circled{\scriptstyle\downarrow}$ Enter \$61 into Crizosta  $\circledcirc$  $(\widehat{g})^{\tilde{a}}$ Ross non 19) Turn on paper tage readership was source tape. 10 When computer basity, start pass 2 as in normal apsembly. Lating 1 When too pitty hotto, bard alibour \$16FA and frees run in 12 Punch object toge leader monumely 10 Start pars 3 is in normal assembly. Prin a pase to begin to real. To list the mag toge on the PDP-10 proceed as follows: 1 Oughteste from 97 to 7 on PDP-11 writer KENDUP. Reformat from 77 to 91 waing RFRM-11  $\mathcal{L}(\mathcal{D})$ List reformated that in PDP-10  $\circledcirc$ 

Baid #1:

VDM #92U0203-008A 8K 5-28-70 1CB3-1FC2;1E4C

Eaid  $#2:$ 

Identical to Baid #1 with the following exceptions: Location is sector  $#5$ , 14B3-17C2.

 $-28-$ 

Operating procedure changes:

BRU to 157C

**BRM** to 157A

14F3-17C2;164C

Linking Loader #1:

VDN #9200303-052A 8K 4-17-70 1CFF-1FC2, 1CFF

Linking Loader #2:

Identical to Linking Loader #1 with the following exceptions: Location is sector  $#5$ , 14EE-17C2.

 $-29-$ 

Operating procedure changes:

To start  $P = 14EF$ ,  $Q = 16E8$ .  $\hat{\mathbf{r}}$ 14EE-17C2, 14EE